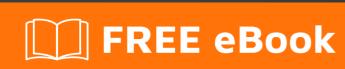

# LEARNING wmi

Free unaffiliated eBook created from **Stack Overflow contributors.** 

# **Table of Contents**

| About                                                   |   |
|---------------------------------------------------------|---|
| Chapter 1: Getting started with wmi                     | 2 |
| Remarks                                                 | 2 |
| Examples                                                | 2 |
| Installation or Setup                                   | 2 |
| Chapter 2: Using WMI in VBScript                        | 3 |
| Examples                                                | 3 |
| Getting a WMI Object and listing some of its properties | 3 |
| Executing a WMI Method                                  | 4 |
| Credits                                                 | 5 |

# **About**

You can share this PDF with anyone you feel could benefit from it, downloaded the latest version from: wmi

It is an unofficial and free wmi ebook created for educational purposes. All the content is extracted from Stack Overflow Documentation, which is written by many hardworking individuals at Stack Overflow. It is neither affiliated with Stack Overflow nor official wmi.

The content is released under Creative Commons BY-SA, and the list of contributors to each chapter are provided in the credits section at the end of this book. Images may be copyright of their respective owners unless otherwise specified. All trademarks and registered trademarks are the property of their respective company owners.

Use the content presented in this book at your own risk; it is not guaranteed to be correct nor accurate, please send your feedback and corrections to info@zzzprojects.com

# **Chapter 1: Getting started with wmi**

## **Remarks**

This section provides an overview of what wmi is, and why a developer might want to use it.

It should also mention any large subjects within wmi, and link out to the related topics. Since the Documentation for wmi is new, you may need to create initial versions of those related topics.

# **Examples**

## **Installation or Setup**

#### The WMI Framework

Windows Management Instrumentation (WMI) is included in all modern versions of Windows and Windows Server. Windows Management Instrumentation (WMI) CORE 1.5 was once available from Microsoft to install WMI on computers running Windows 95/98 or Windows NT 4.0.

Even though all Windows computers have WMI, not all WMI Providers, Classes, or even Methods and Properties are included in every version of Windows. For example, the Win32\_WinSAT class is not available in versions of Windows greater than 8.1 and the Win32\_Service class is not supported on versions of Windows prior to Vista.

#### **WMI Development**

Any language that can handle ActiveX objects (.NET, VBScript, PowerShell, Python, JScript, etc) can interact with WMI.

Read Getting started with wmi online: https://riptutorial.com/wmi/topic/7610/getting-started-with-wmi

# **Chapter 2: Using WMI in VBScript**

# **Examples**

## Getting a WMI Object and listing some of its properties

This example will list the preferred resolution for all the connected monitors.

#### The Code:

We first get the WMI Service. It is not creatable.

```
Set objWMIService = GetObject("winmgmts:\\" & strComputer & "\ROOT\WMI")
```

Next, set up our query using WQL. WQL is very similar to SQL.

The WMI class WmiMonitorListedSupportedSourceModes has 5 properties: InstanceName, Active, MonitorSourceModes, NumOfMonitorSourceModes, and PreferredMonitorSourceModeIndex. MonitorSourceModes is an array, and we must query PreferredMonitorSourceModeIndex to determine which element of the array contains the information we seek.

Now let's execute our query

```
Set colltems = objWMIService.ExecQuery(strQuery, , 48)
```

#### and loop through the results:

```
For Each objItem In colltems
i = objItem.PreferredMonitorSourceModeIndex
```

```
wscript.stdout.writeline "InstanceName: " & objItem.instancename
wscript.stdout.writeline "Horizontal: " &
objItem.MonitorSourceModes(i).HorizontalActivePixels
wscript.stdout.writeline "Vertical: " & objItem.MonitorSourceModes(i).VerticalActivePixels
Next
```

## **Executing a WMI Method**

Some WMI Classes expose Methods that allow you to *do* something with that object. For example, the Win32\_Printer class has 11 methods for interacting with a printer, one of which is the PrintTestPage method. The following code demonstrates how to select a specific printer and print a test page.

```
'Specify the name of the target computer
strComputer = "."
'Note: Backslash is a special character that must be escaped with a backslash
'This means the UNC \\Network\Path\PrinterName must be written like the following
strQuery = "SELECT * FROM Win32_Printer WHERE DeviceID='\\\Network\\Path\\PrinterName'"
Set objWMIService = GetObject("winmgmts:\\" & strComputer & "\ROOT\cimv2")
Set colItems = objWMIService.ExecQuery(strQuery)
'ExecQuery returns a collection object, even when there's only 1 item in the collection
For Each objItem In colItems
   'The PrintTestPage method takes no parameters and returns a UINT32
   intTestPageReturnCode = objItem.PrintTestPage
'PrintTestPage will return 0 (Successs) or 5 (Failure)
Select Case intTestPageReturnCode
   Case 0
       WScript.StdOut.WriteLine "Test page successfully printed"
   Case 5
       WScript.StdOut.WriteLine "Test page printing failed"
   Case Else
       WScript.StdOut.WriteLine "An unknown error occurred while printing a test page"
End Select
```

Read Using WMI in VBScript online: https://riptutorial.com/wmi/topic/7611/using-wmi-in-vbscript

# **Credits**

| S.<br>No | Chapters                 | Contributors   |
|----------|--------------------------|----------------|
| 1        | Getting started with wmi | Community, Tim |
| 2        | Using WMI in<br>VBScript | Tim            |